## Extraire une liste d'élève pour la copier dans un fichier tableur type Excel

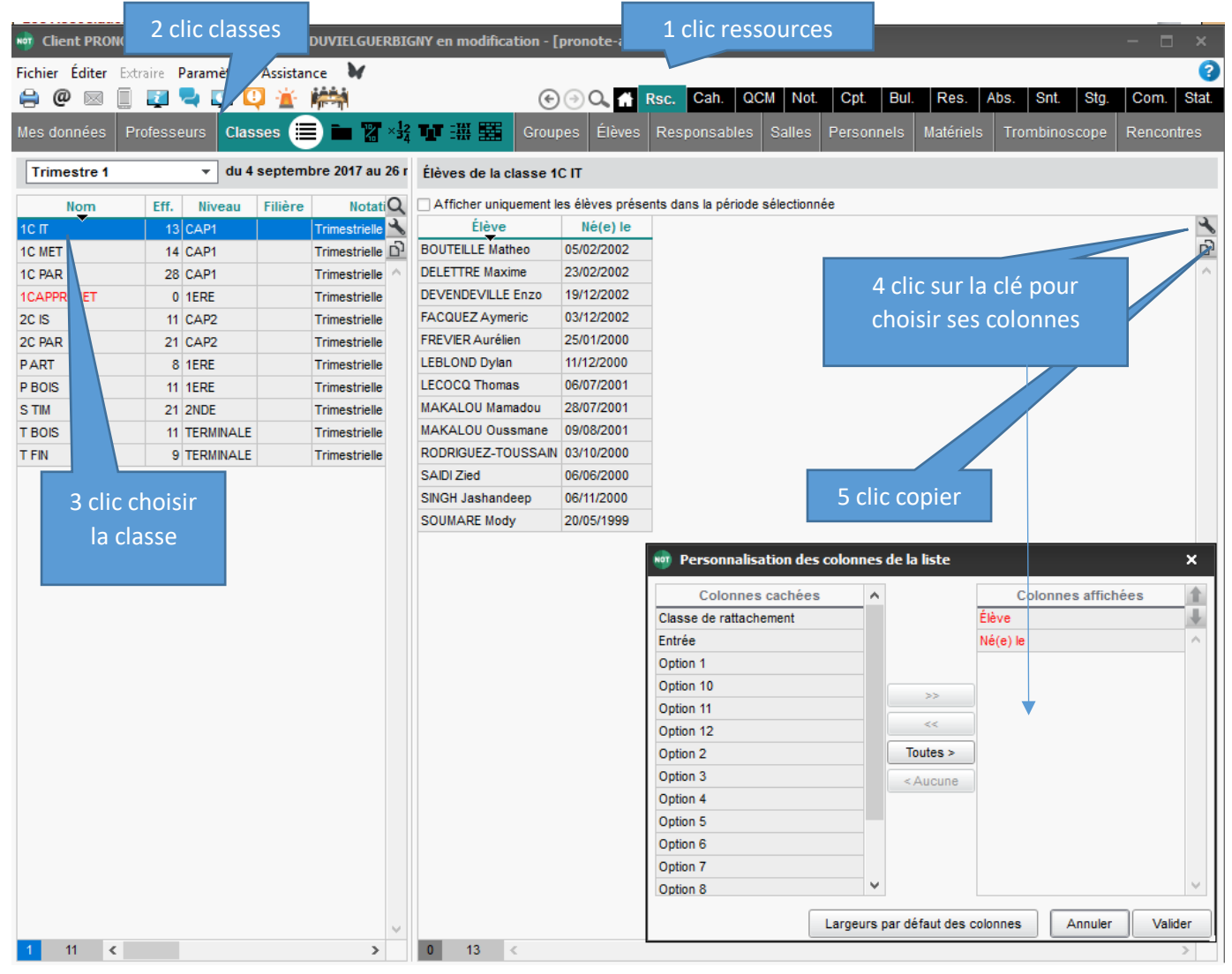

## On ouvre ensuite une feuille excel, puis on colle (clic droit sur la souris)

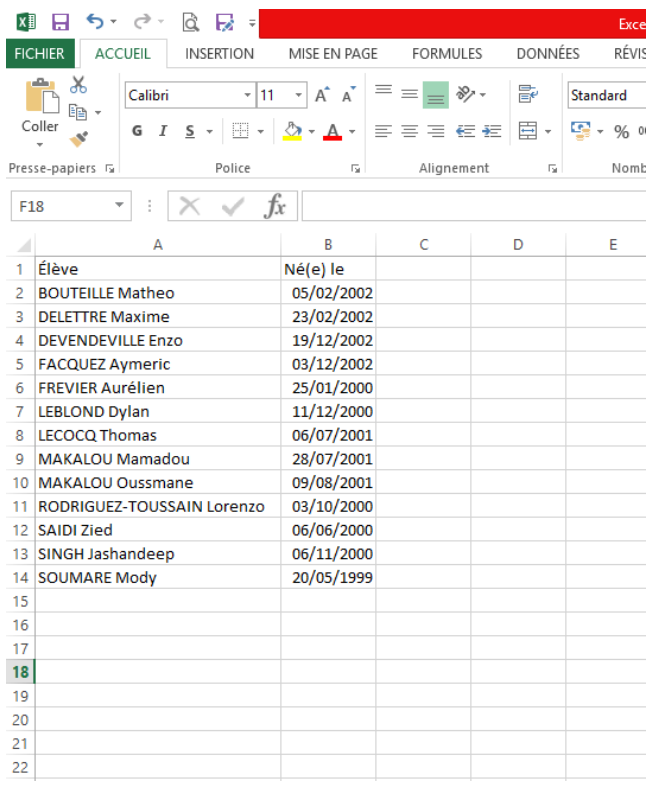